Simple Java Unit Testing with JUnit and Netbeans

# What is Unit Testing

- Method of testing that verifies the individual units of the code is working properly (Wikipedia).
- Test the smallest unit in source code

# Why Unit Testing

- Verifies if the unit is working offcourse!  $\odot$
- Make sure the unit is working even after late changes in source code (regression test)
- Provides living documentation of how the units (e.g Method) works.

# Unit Testing in Java

- 2 most used testing framework in java
	- Junit
	- TestNG
- This time we used Junit because its embedded in netbeans.

# What is Junit

- Is a unit test framework in java
- Developed by Kent Beck and Erich Gamma
- Widely used and commonly become standard unit test framework
- Is part of xUnit family. xUnit is a ported Junit for various language.
	- PHPunit (PHP)
	- Nunit(.NET)

# Simple JUnit

- Create test class and test case.
- Use an assert method for ensuring method output
	- assertEquals()
	- assertTrue()
	- assertNotNull()
- Can be invoked manually by running the test class or automated by using ant script

#### Junit in Netbeans

- You don't need to load the jar into netbeans project.
- By default the jar is embedded in test libarary folder
- And also netbeans has test class and test case code generation menu

#### Lets Do The Code

- Lets start with heating up our Netbeans and create new java project.
- Make a simple class having both return valued and void method.
- Let the return valued method do simple process for example addition or substraction.
- Just print something in the void method.

### SimpleMath.java

```
|11|-\pi/10\,* @author Kiki
|11|\pi /
   L
    public class SimpleMath {
1213|14|15\Boxpublic int doAddition(int a, int b){
16|17|return a + b ;
|18|λ.
19 \Boxpublic int doSubtraction (int a, int b) {
20<sub>1</sub>return a / b;
2122
23λ.
              public void printAddition(int a, int b)\left(2425System.out.println("var1 = "+a+", var2 = "+b+" " +
26"hasilnya adalah = "+doAddition(a, b));
27
28
|29|30<sup>°</sup>- }
```
#### Create Unit Test

- Choose this menu in netbeans
	- Tools > Create Junit Test
- Or just simply press Ctrl + Shift + U.
- A window dialogue will appear, choose suitable options.
- Or you can leave it as is. Like I usually do  $\odot$ .
- Test case will automatically build inside the test package folder.

# Unit Test Menu

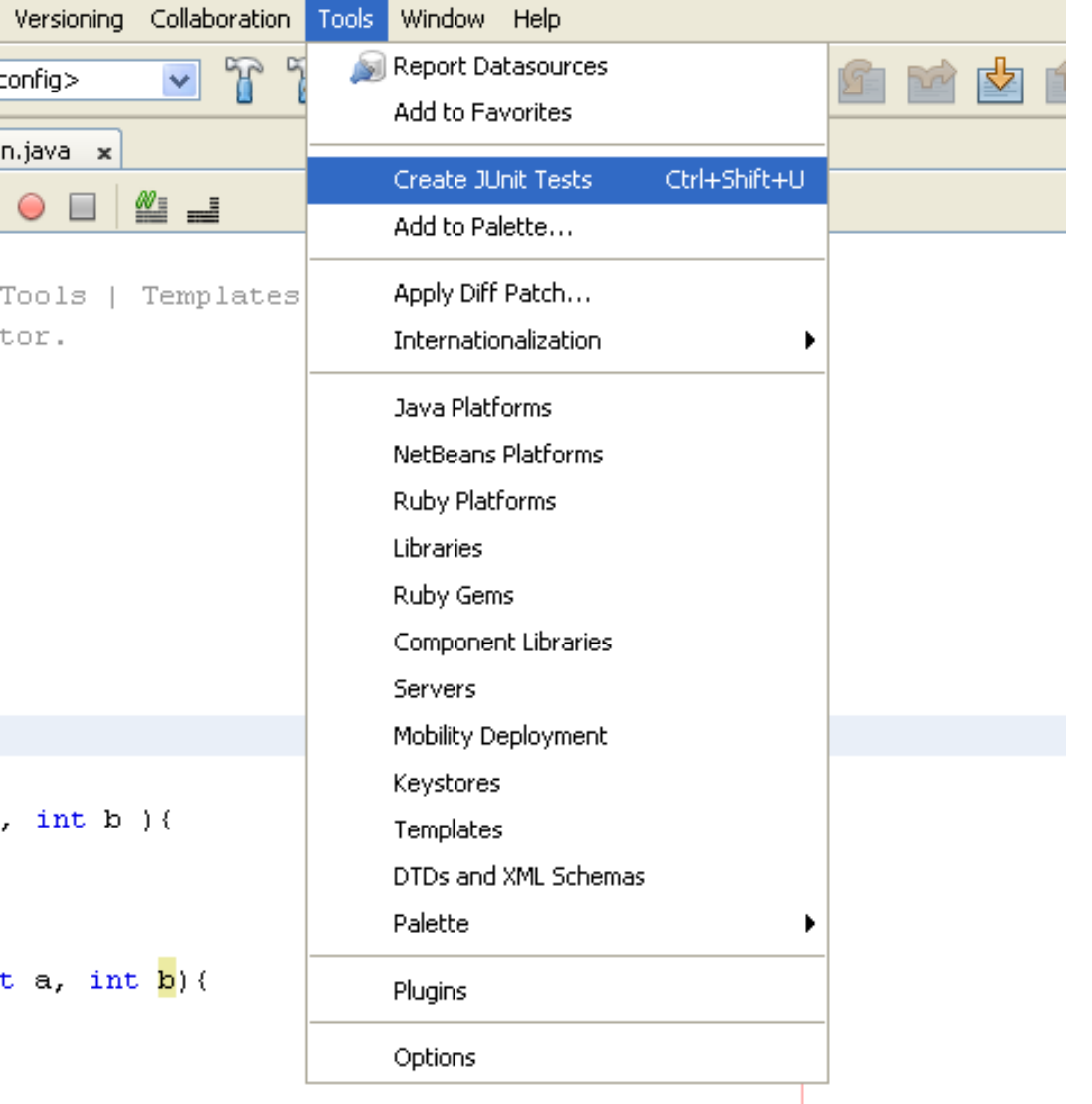

# Unit Test Window

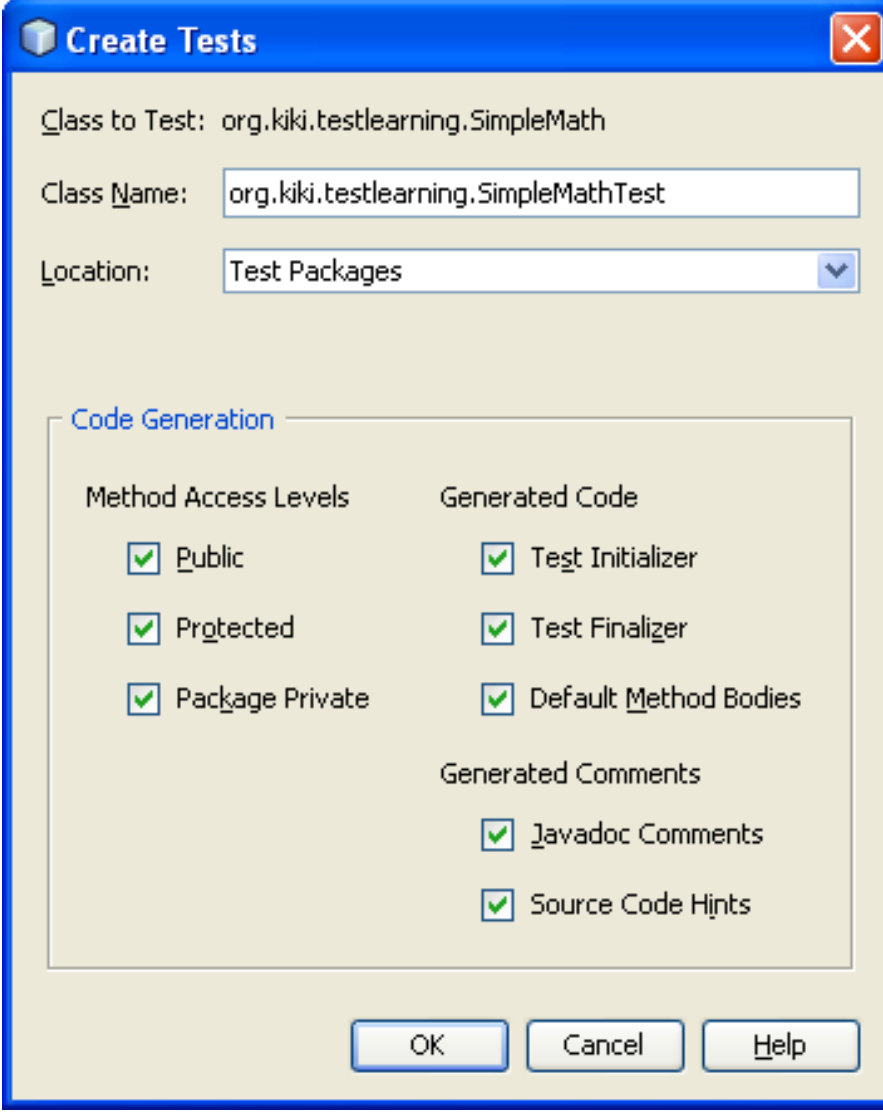

# SimpleMathTest.java

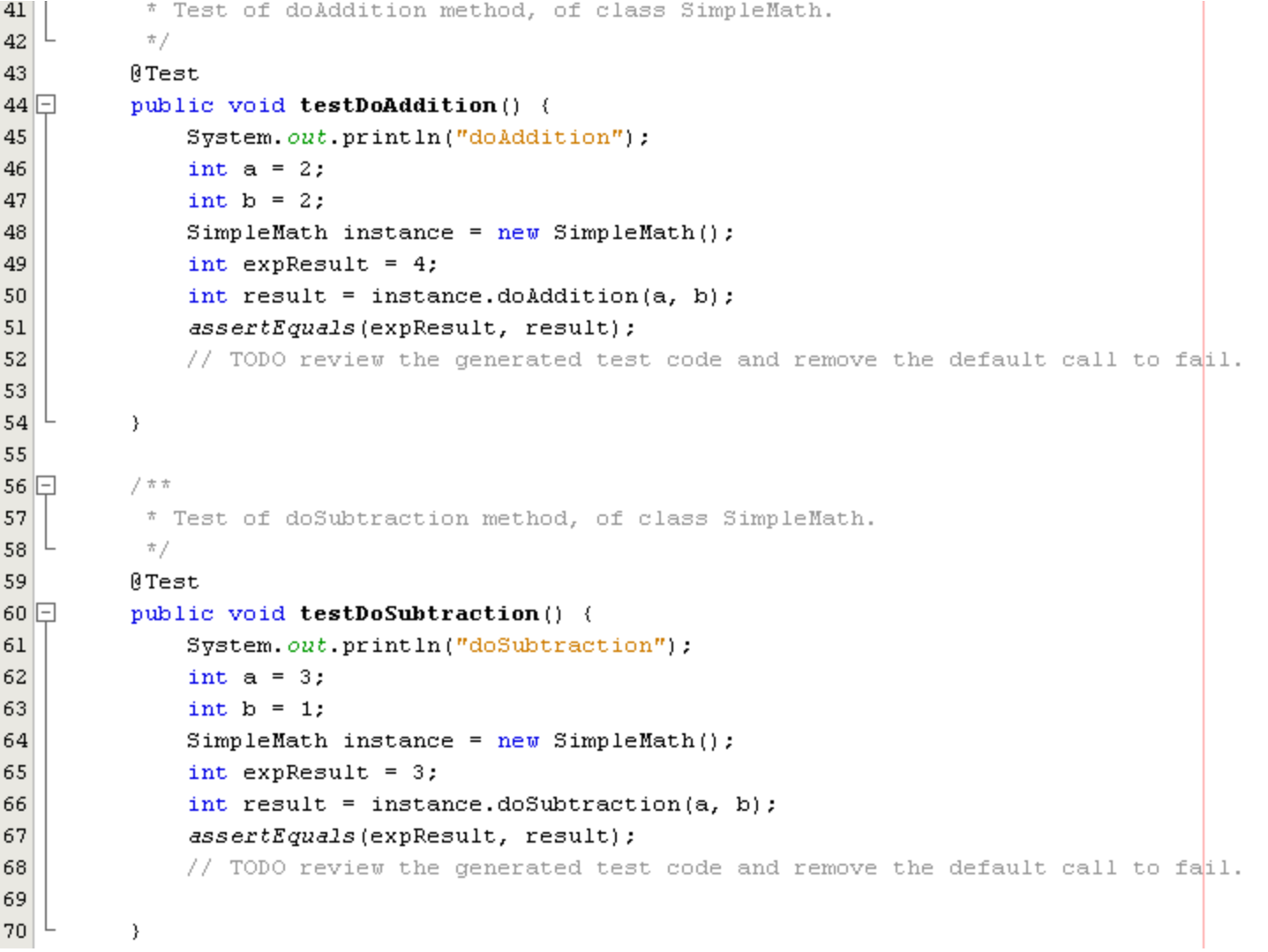

# Unit Testing

- Assign the variable value for the test case.
- Remove the fail() method in return valued method test.
- Run the test class using Shift + F6.
- See the test result

# Test Result

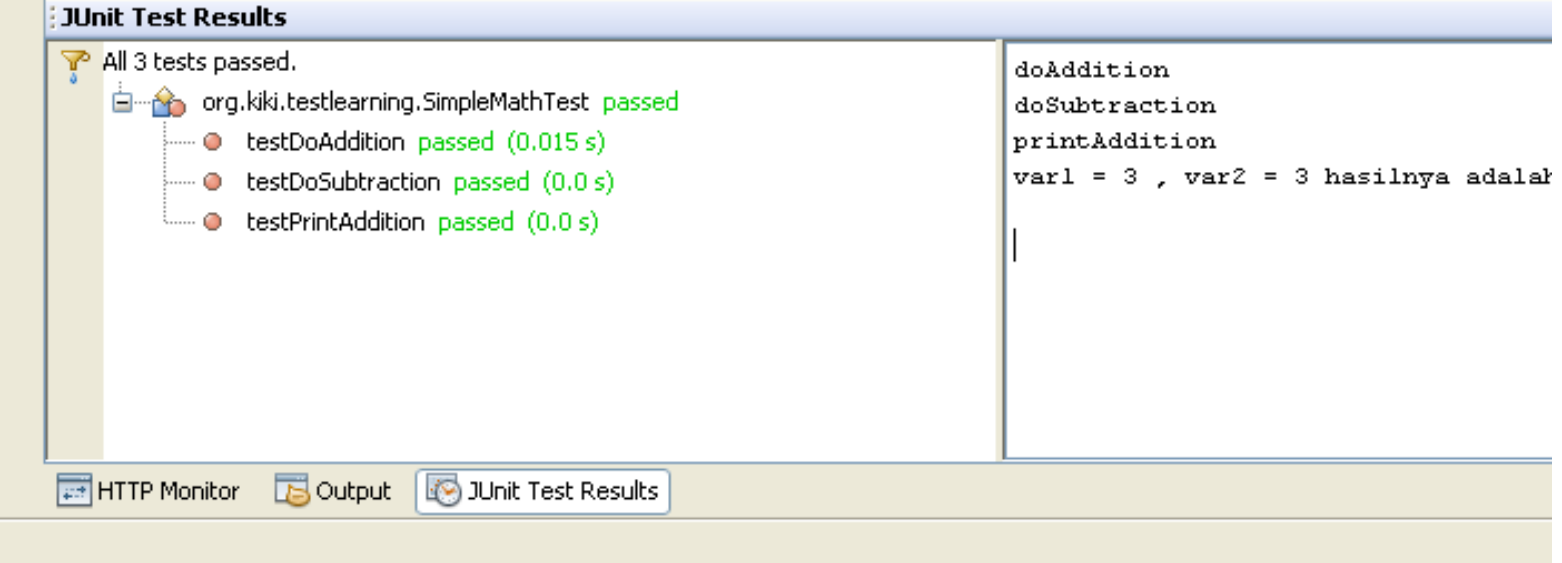